# Notice pour l'utilisation du PID CR20 pour le brassage

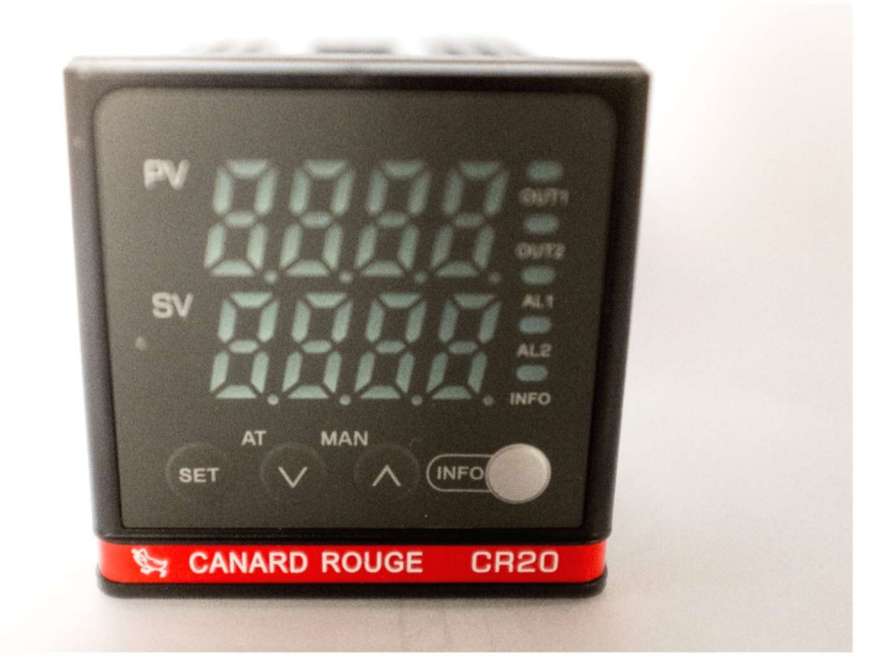

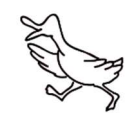

# 1.0 Introduction

Ce document est un complément à la notice d'utilisation fournie avec le PID et explique le câblage des éléments utilisés pour contrôler une résistance chauffante.

Assurez-vous que le circuit est équipé d'un disjoncteur et d'un interrupteur différentiel adapté. Assurez-vous que les câbles ont une section adaptée à la puissance et à l'intensité. Si besoin faire appel à un électricien qualifié

# 2.0 Schéma de câblage des équipements

## 2.1 Câblage du PID

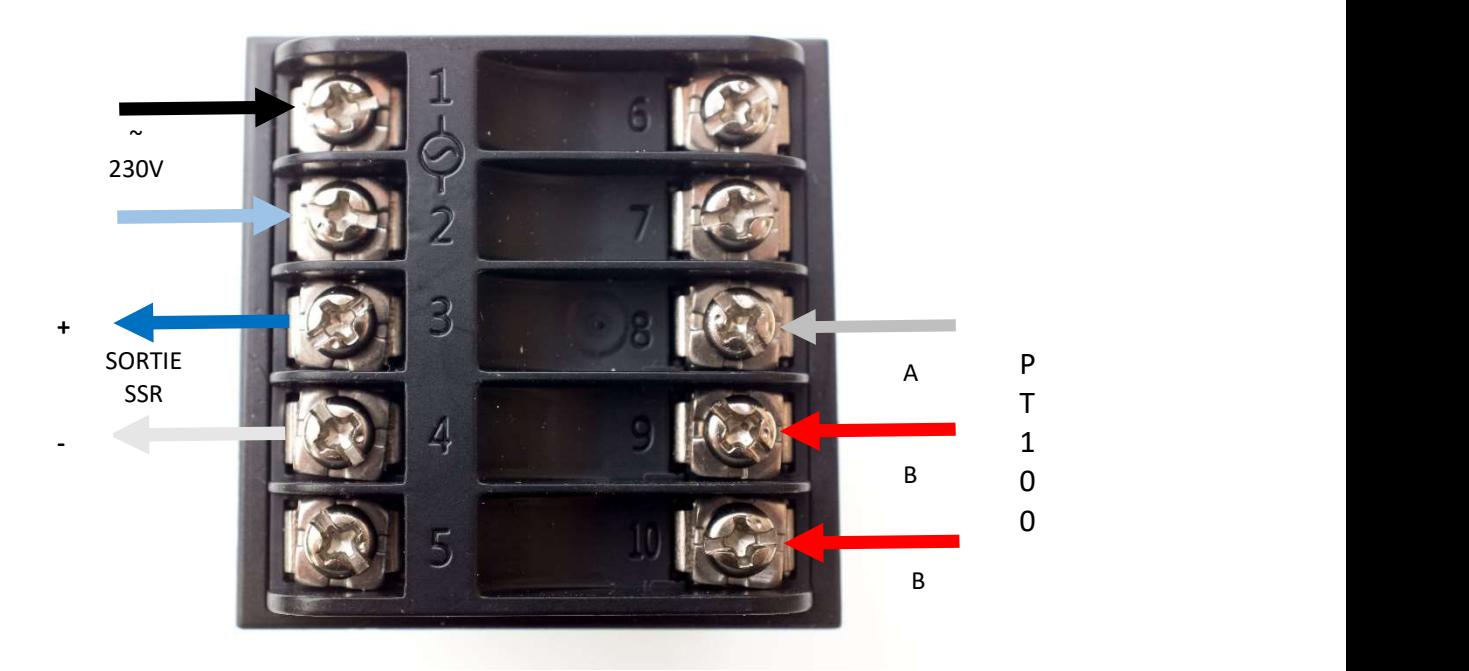

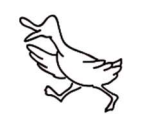

## 2.2 Câblage du SSR

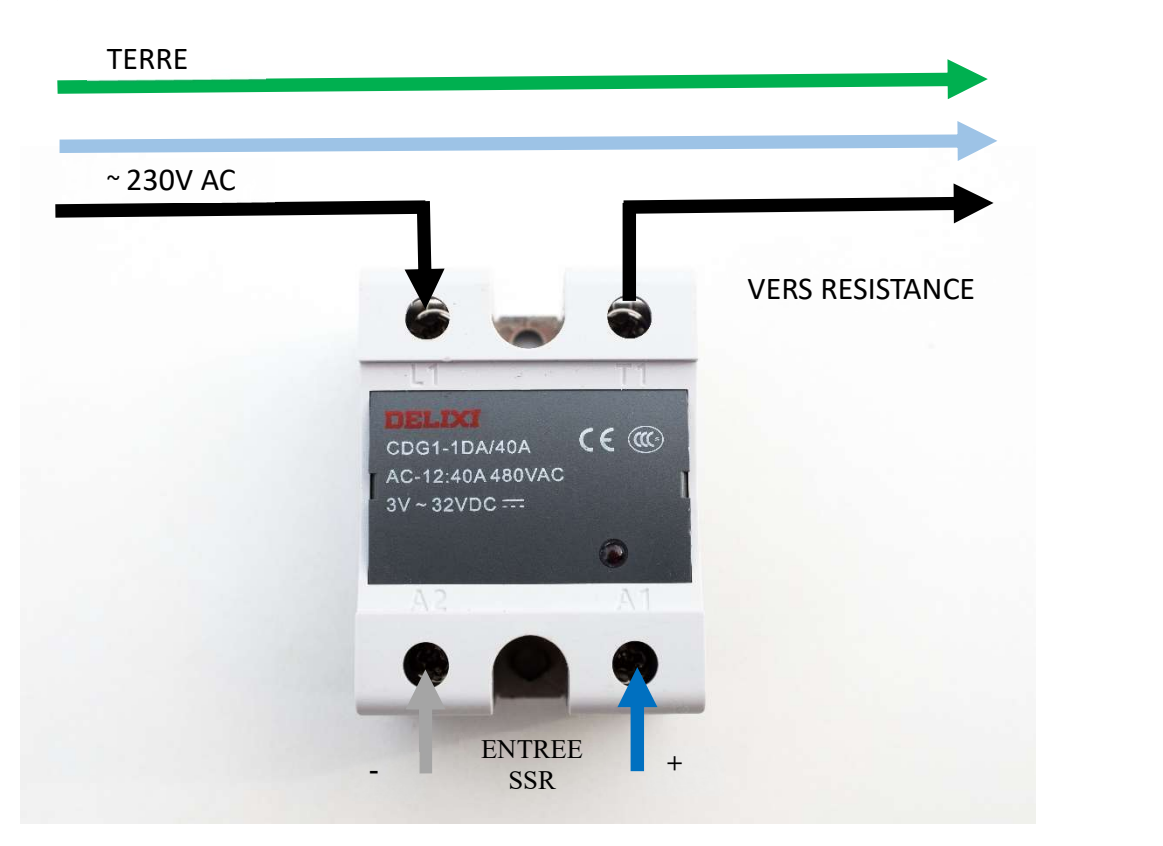

## 2.3 Câblage de la résistance

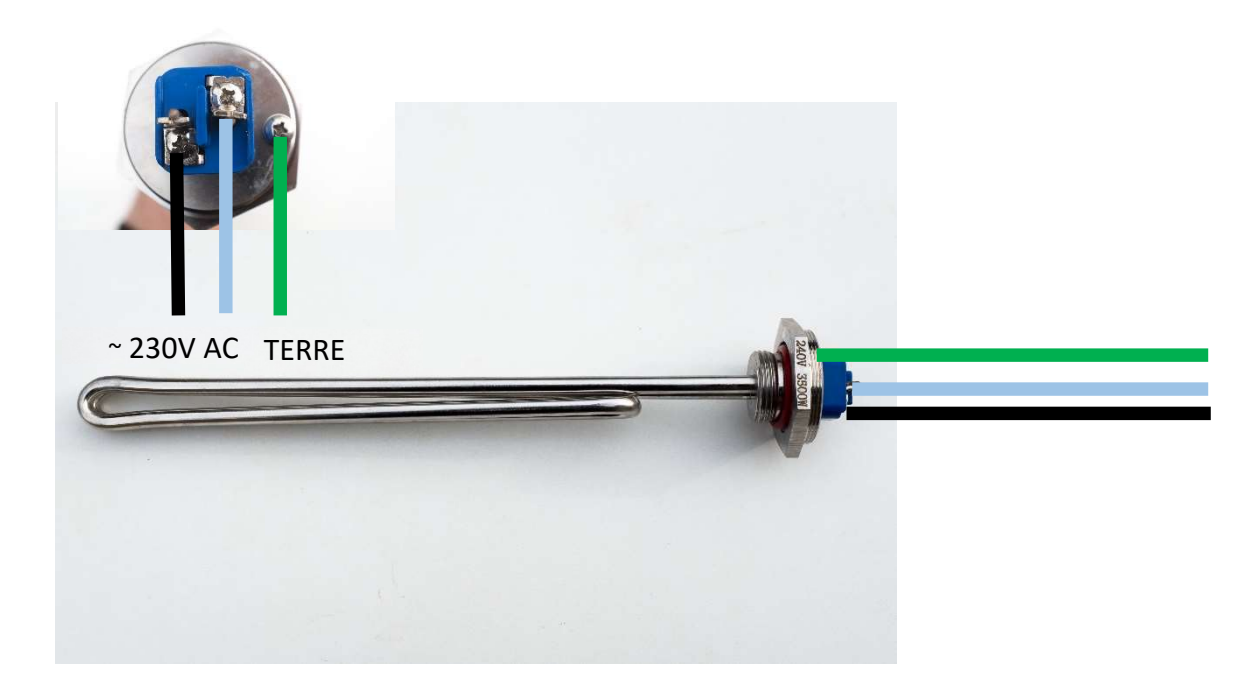

Assurez-vous que la résistance est solidement attachée à la cuve et que la résistance et la cuve ont une mise à la terre.

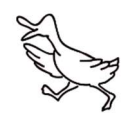

# 3.0 Premières réglages du PID

Lors de la première utilisation appuyer sur le bouton « set » pendant 2 secondes au moins afin d'accéder au menu réglages.

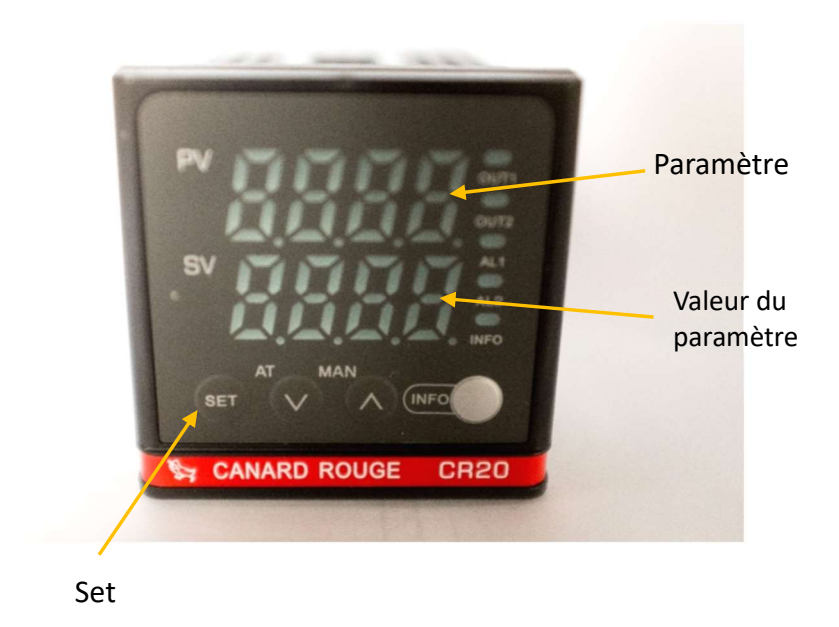

La valeur en haut est le paramètre sélectionné. La valeur en bas est la valeur actuelle de ce paramètre.

Afin de basculer entre le paramètre et sa valeur appuyer sur le bouton « set ».

Les boutons « ^ » et « <sup>∨</sup> » sont utilisés pour changer la valeur. Quand le paramètre est sélectionné ceci va changer le paramètre actuel. Quand la valeur est sélectionnée ceci va changer la valeur de ce paramètre.

#### 3.1 Premiers réglages

Les premiers paramètres à regarder sont souvent :

- P00 Changer la valeur de 0 à 18 afin d'avoir accès à tous les paramètres du menu (et pas une sélection limitée)
- P16 Changer la valeur pour le type de sonde que vous utilisez (voir notice). Pour un PT100 la valeur est 8.

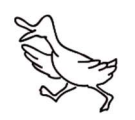

#### 3.2 Changement de la température cible :

La température actuelle et le « PV » et la température cible est le « SV ».

Afin de changer la température cible pour le PID appuyer rapidement sur « Set » et utiliser les flèches « ^ » et « <sup>v</sup> » pour augmenter ou diminuer la température cible (PV). Appuyer de nouveau sur « Set » pour enregistrer la valeur.

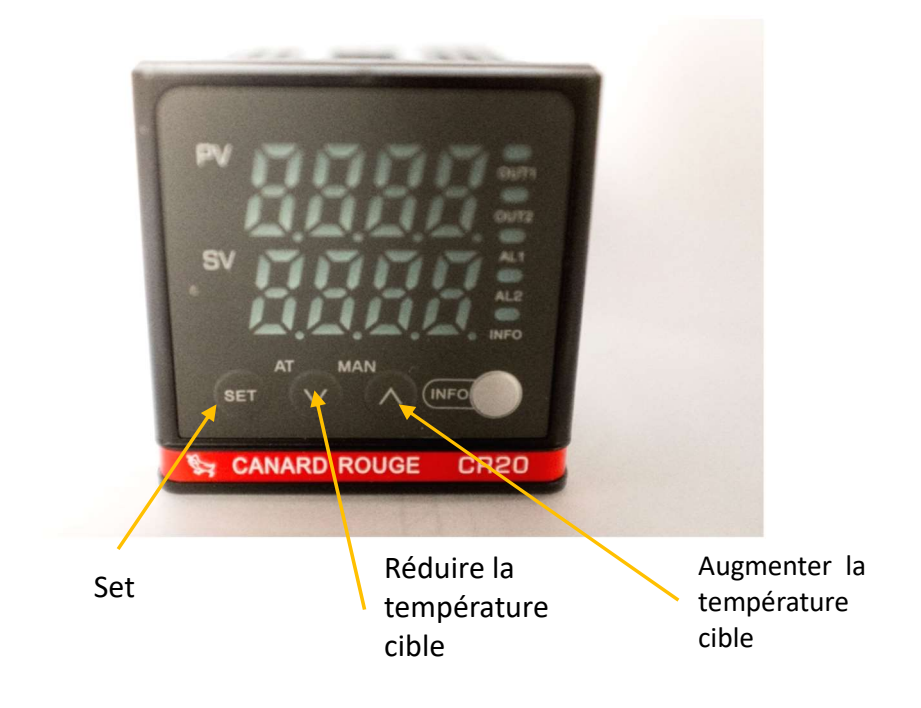

#### 3.3 Autres réglages :

#### 3.3.1 P12 Résolution

En changeant la valeur de 0 à 1 ça ajoute un chiffre après la décimale pour la valeur cible (SV) et la valeur actuelle (PV)

#### 3.3.2 P13 Compensation de température

S'il y a une différence entre la température affichée comme température actuelle et la vraie température il est possible de corriger ceci en ajoutant une valeur qui correspond à la différence (elle peut être positive ou négative selon les cas).

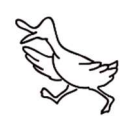

#### 3.3.3 Auto-tune

Le but du PID est de contrôler votre système le plus précisément possible. Comme chaque cas est différent (volume des cuves, système de chauffe ou refroidissement, etc..) la fonction « auto-tune » existe afin de faire apprendre au PID le comportement de votre système afin que cet apprentissage donne un contrôle optimisé par la suite.

Ceci doit être effectué en situation réelle lors de la première utilisation du système (ça ne sert à rien d'effectuer cet apprentissage avant que votre système ne soit opérationnel – bien au contraire).

Si vous effectué un changement sur votre système vous pouvez toujours refaire une auto-tune.

Afin d'effectuer l'auto-tune appuyez sur le bouton « <sup>v</sup> » pendant 5 secondes lorsque que l'afficheur commence à clignoter.

Utiliser votre système normalement avec l'afficheur toujours en train de clignoter.

Lors de votre prochaine utilisation du PID le comportement sera optimisé grâce à cet apprentissage.

#### 3.3.4 P00 -> 110 revenir aux valeurs d'origine

Le « j'ai trop joué avec mon PID et je suis maintenant complétement paumé dans les paramètres » fonction. Ceci va remettre tous les paramètres aux valeurs par défauts en sortie d'usine. Nota : il faut passer par P00 -> 18 afin d'avoir accès à cette fonction.

#### Nota :

Une liste complète des paramètres est disponible dans la notice.

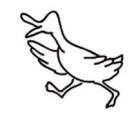

# 4.0 Modes d'utilisation du PID

 Trouvez ci-dessous des exemples des modes d'utilisation du PID qui correspondent à des besoins souvent rencontrés :

#### 4.1 Contrôle en chauffe

(par exemple pour une cuve d'empatage)

La chauffe est contrôlée via le SSR.

Suivre les instructions de câblage décrit en amont et choisir la température cible également décrit en amont.

## 4.2 Contrôle en chauffe (pour cuve ébu)

Pas de changement de câblage.

Compte tenu que lors de l'ébullition on veut garder la température à 100°C, mais qu'à 100°C le mout peut être soit un liquide soit une vapeur on peut difficilement contrôler la cuve ébu de la même façon qu'un maintien de température pour une valeur plus bas que 100°C.

En plus avec des résistances électriques pour l'ébullition il y a souvent un compromis à faire entre le souhait d'avoir un temps de chauffe pour arriver à l'ébullition qui ne soit pas trop long sans avoir une puissance de chauffe trop importante une fois que l'ébullition est atteinte ce qui donne lieu à des taux d'évaporation trop importants.

#### P80 / P89 Cycle de chauffe

Avec ce PID il y a une fonction d'assistance pour le contrôle pour la cuve ébu. Les paramètres 80 et 89 peuvent être utilisés pour donner un temps pour un cycle de chauffe (secondes) et pour le temps de chauffe (en pourcentage).

Exemple :

- les valeurs par défaut sont 2 secondes (P80) et 100% (P89)- dans ce cas le PID va envoyer le signal pour chauffer tout le temps.
- Si maintenant on laisse la valeur P80 à 2 mais on change la valeur P89 à 60 le PID va envoyer le signal pour chauffer pendant 60% de 2 secondes = 1,2 secondes, suivi par un arrêt de 40% de 2 secondes = 0 ,8 secondes.

Les valeurs bien sûr vont dépendre de votre équipement. Ceci permet de garder la cuve en ébullition comme il faut, sans plus. L'utilisation classique est de garder P89 à 100 jusqu'à l'ébullition et après réduire cette valeur.

### 4.3 Contrôle en refroidissement par SSR

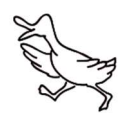

Exemple d'utilisation : ouverture d'une vanne sur un circuit de refroidissement pour contrôler la température d'une cuve de fermentation.

Pas de changement de câblage pour la sonde, le PID et le SSR.

Nota pour ceci il faut que le dispositif contrôlé par le SSR (vanne ou autre) est compatible avec le SSR. Exemple pour une vanne alimenté en DC il faut un SSR compatible avec du DC, pour une vanne alimentée en courant alternatif 230V il faut un SSR compatible avec un courant alternatif 230V.

#### P42 Output setting

Changer la valeur P42 de 0 (chauffe) à 3 (chauffe reversé).

Le tour est joué. Le PID va maintenant alimenter le SSR quand il y a besoin de descendre la température vers la cible au lieu d'alimenter le SSR quand il y a besoin de monter la température vers la cible.

Si vous souhaitez que le cycle de refroidissement à un temps d'arrêt minimum et un temps de marche minimum c'est possible de changer les valeurs pour P87 et P88.

Exemple :

P87 temps d'arrêt minimum changer de 0 à 300. N'importe la température actuelle le PID va attendre au moins 300 seconds avant de rallumer ce circuit.

P88 temps de marche minimum changer de 0 à 30. N'importe la température actuelle le PID va attendre au moins 30 seconds avant de fermer ce circuit.

#### 4.4 Contrôle en chauffe par SSR et en refroidissement par relais mécanique

Exemple d'utilisation : maintien en température d'une cuve de fermentation avec un système de chauffe et un système de refroidissement.

Pas de changement de câblage pour la sonde, le PID et le SSR.

Le dispositif de chauffe est connecté au SSR.

Les sorties 6 et 7 vont être programmées en relais mécanique. Ce relais est compatible avec du 230V AC maxi (jusqu'au 3A maxi) ou du 30V DC maxi (jusqu'au 3A maxi).

Afin d'alimenter le dispositif de refroidissement connecter le neutre directement au dispositif de refroidissement et faire passer la phase en entrée sur la borne 6 et en sortie sur la borne 7. Ainsi le PID sera capable d'alimenter ou couper automatiquement ce circuit.

Les valeurs à changer sont les suivants :

P17 Alarme de 1 à 0 pour supprimer l'alarme.

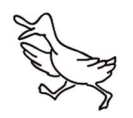

P20 Paramètre d'alarme 0 à 4 pour le définir comme sortie pour le refroidissement. P67 PID contrôle mode de 0 à 1 pour permettre le PID d'être bidirectionnel (chauffe et refroidissement)

Si vous souhaitez que le cycle de refroidissement à un temps d'arrêt minimum et un temps de marche minimum c'est possible de changer les valeurs pour P87 et P88.

Exemple :

P87 temps d'arrêt minimum changer de 0 à 300. N'importe la température actuelle le PID va attendre au moins 300 seconds avant de rallumer ce circuit.

P88 temps de marche minimum changer de 0 à 30. N'importe la température actuelle le PID va attendre au moins 30 seconds avant de fermer ce circuit.

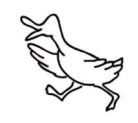